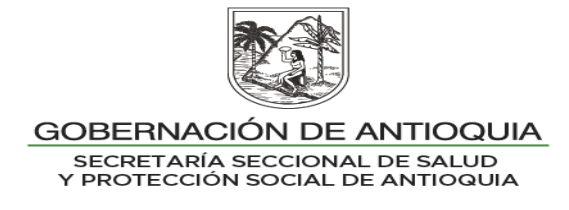

## **INSTRUCTIVO N°. 6**

### **PARA: SECRETARIAS DE SALUD MUNICIPALES.**

# **DE: SECRETARIA SECCIONAL DE SALUD Y PROTECCIÓN SOCIAL DE ANTIOQUIA.**

### **ASUNTO: DEPURACIÓN DE DUPLICIDADES**

Se requiere que el municipio realice periódicamente cruces de bases de datos al interior del maestro del régimen subsidiado, al interior del maestro del régimen contributivo, entre los dos archivos y del maestro del régimen subsidiado con el régimen de excepción y otros. De encontrarse posibles duplicidades se debe proceder con la eliminación del serial en la BDUA (aplicar manual de presuntos repetidos) con el propósito de que en los procesos de Liquidación Mensual de Afiliados (LMA) se realicen a las EPS-S las restituciones de UPC.

El proceso de eliminación aplica para cualquier de los municipios o EPS involucradas en la duplicidad, sea esta en el régimen subsidiado o con el régimen contributivo, dado que la BDUA cruza contra la base de datos de la Registraduria y deja el registro más actual, eliminando el registro que se encuentra desactualizado o que no exista, independientemente del municipio, del régimen o del estado en la BDUA (activo vs activo, activo vs retirado, activo vs desafiliado, entre otras combinaciones); en caso de que se realice la eliminación del serial de la EPS o municipio en el que realmente se encuentre el usuario, la EPS posteriormente solicitará el traslado de éste en los reportes de información conforme a la Resolución 2153/2021.

Tanto la EPS como el municipio son responsables de aplicar el manual de eliminación de serial de presuntos repetidos en cualquier estado en BDUA, verificar la restitución correspondiente a la EPS en la Liquidación Mensual de Afiliados (LMA)

#### **1. IDENTIFICAR DUPLICIDADES AL INTERIOR DEL MS y MC- BDUA:**

- Descargar el Maestro: MS.ZIP o MC.zip dispuesto en SFTP del ADRES.
- Cargar los archivos a un Excel. Access o el procesador de datos que disponga el administrador.
- En el MS o MC con los usuarios activos Identificar duplicidades por nombres, apellidos y fecha de nacimiento entre sí. (duplicidades en el mismo régimen).

#### Ejemplo:

Usar la fórmula concatenar para dejar en una sola celda la información del primer nombre, segundo nombre, primer apellido y segundo apellido =CONCATENAR (E2;F2;G2;H2) y convertir a valores.

Organizar toda la información concatenada por orden alfabético.

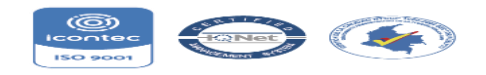

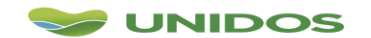

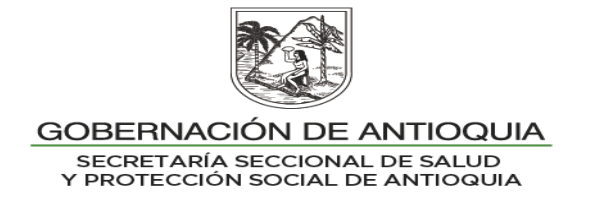

Señalar la columna que acaba de concatenar, en el menú inicio seleccionar Formato condicional – Resaltar reglas de celda – duplicar valores ejemplo:

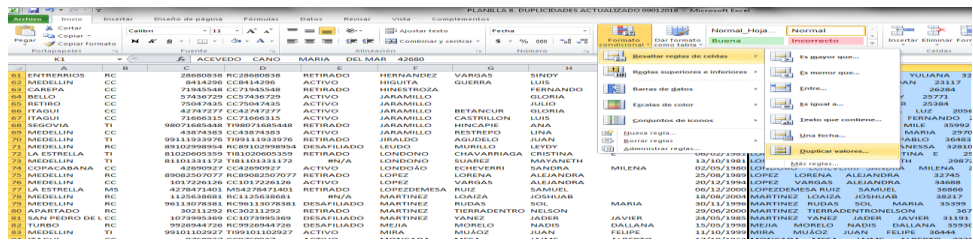

El sistema dejara marcado en color rojo las aparentes duplicidades halladas en la base de datos ejemplo:

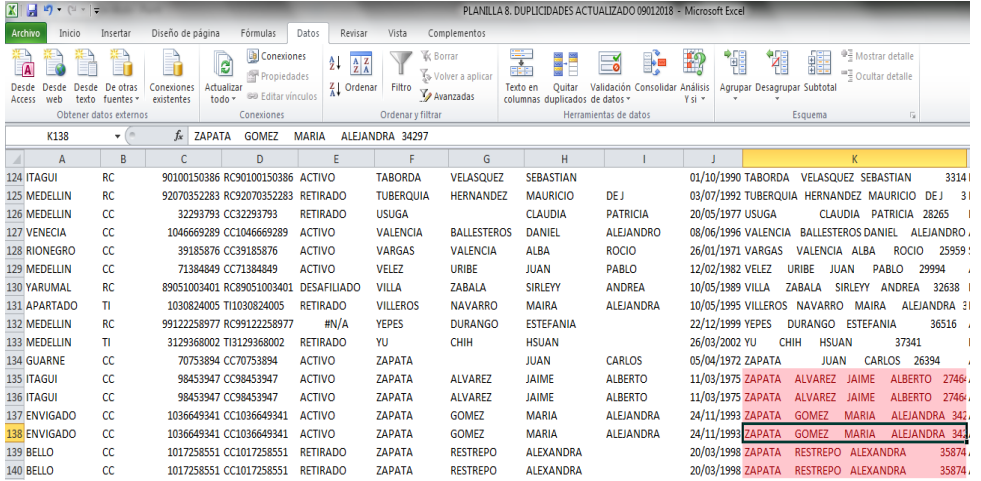

Para determinar si existe posible duplicidad identifique las diferencias en el tipo de documento de identidad y la fecha de nacimiento; si dá lugar a registros parecidos con posible duplicidad verifique con la Registraduria, BD Sisben, EPS y/o usuario.

# **2. IDENTIFICAR DUPLICIDADES EN EL MS Vs MC BDUA:**

- Descargue el MS- BDUA
- Descargue el MC-BDUA
- Cargar los archivos a un Excel o Access o el procesador de datos que disponga el administrador.
- Concatene en cada uno de los archivos el primer nombre, segundo nombre, primer apellido y segundo apellido =CONCATENAR (E2;F2;G2;H2) y convertir a valores ambas bases de datos las variables de Identifique duplicidades por nombres, apellidos y fecha de nacimiento para identificar usuarios con igualdad en estas variables y diferente documento de identidad (duplicidades con el Régimen Contributivo).

Una de las forma de realizar el proceso en Excel es usar la fórmula concatenar para dejar en una sola celda en cada una de las bases de datos con el primer

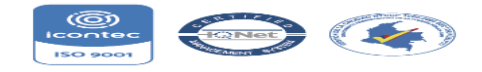

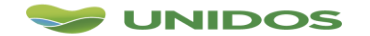

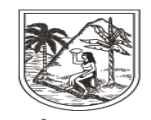

GOBERNACIÓN DE ANTIOQUIA SECRETARÍA SECCIONAL DE SALUD<br>Y PROTECCIÓN SOCIAL DE ANTIOQUIA

nombre, segundo nombre, primer apellido, segundo apellido y fecha de nacimiento así =CONCATENAR (E2;F2;G2;H2;I2).

Para determinar si existe posible duplicidad identifique las diferencias en el tipo de documento de identidad; si dá lugar a registros parecidos con posible duplicidad verifique con la Registraduria, BD Sisben, EPS y/o usuario.

## **3. IDENTIFICAR DUPLICIDADES DEL MS Vs BD MAGISTERIO:**

- Descargue el MS-BDUA
- Solicitar la BD del Magisterio al Hospital del Municipio.
- Cargar los archivos a un Excel o Access o el procesador de datos que disponga el administrador.
- Identificar coincidencias por el Documento de Identidad; una de las forma de realizar el proceso en Excel es usar la fórmula del BUSCARV.
- Con los registros no encontrados realice la búsqueda por nombres, apellidos y fecha de nacimiento concatenando las variables en ambas bases de datos.
- Determine coincidencias en ambas bases de sea por documento de identidad o por nombres y apellidos.

Con las posibles duplicidades encontradas en los procesos anteriores proceder hacer eliminación de serial conforme al Manual\_de\_Procedimiento\_Presuntos\_Repetidos elaborado por el ADRES.

Dado que éste reporte se realiza solamente la primera semana del mes por parte de la EPS y la segunda semana por parte del Municipio, en caso de identificar la duplicidad por fuera de estas fechas se procederá con el reporte de retiro del registro que se encontró con doble afiliación mediante la novedad N13 opción 1, no obstante se procederá con la eliminación del serial en la semana correspondiente.

Ejemplo del archivo de presuntos repetidos

,LUISBERNARDOMORENOVARGAS,CIUDADBOLIVAR,,CC,1078638050,BERRIO,C ARVAJAL,DIEGO,FARLEY,26/03/1994,M,EPSS37,,TI,94032627000,BERRIO,CARVA JAL,DIEGO,FARLEY,07/03/1994,M,EPS020

,LUISBERNARDOMORENOVARGAS,CIUDADBOLIVAR,,RC,1114786686,BARRIENT OS,ORTIZ,MARIA,ALEJANDRA,14/05/1996,F,EPS020,,CC,1114786686,BARRIENTO S,ORTIZ,MARIA,ALEJANDRA,11/05/1996,F,ESS024

# *Elaboró,*

*Diana Milena López Valencia |Profesional en Gerencia de Sistemas de Información en Salud Profesional Universitario |Secretaria Seccional de Salud y Protección Social de Antioquía| Medellin, COLOMBIA Telefono: +57(4) 3839961-3113269865*

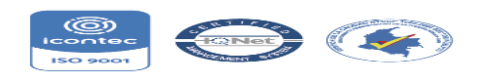

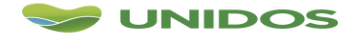